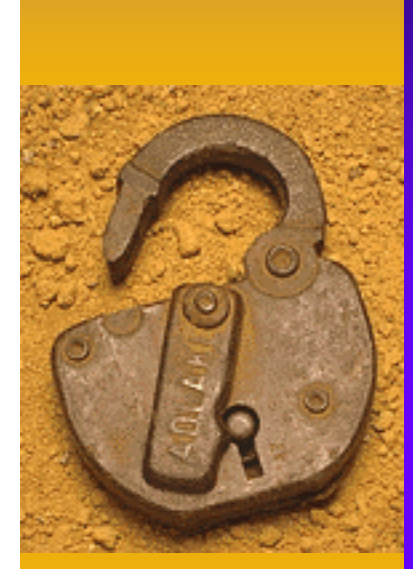

### **Ethical Hacking: The Value of Controlled Penetration Tests**

Dr. Bruce V. Hartley, CISSP Privisec, Inc. August 6 , 2003 bhartley@privisec.com 719.651.6651

## Session Overview

- ♦ Session Introduction
- ◆ Ethical Hacking
	- Taking a Look at the Environment
	- The Process, Tools, and Techniques
		- Internal Penetration Tests
		- External Penetration Tests
	- Some Real-Life Case Studies
- ♦ Conclusions

### Before We Get Started

#### • My Background:

- In The IT Field for 22 Years Security for About 16
- Currently President & CEO of Privisec, Inc.
- Previously President and CEO of PoliVec, Inc.
- Before That, SVP and CTO of Trident Data Systems
- Academic Credentials:
	- Doctorate in Computer Science From Colorado Technical University, Masters and Bachelors Degrees in Computers as Well…So I'm a Geek…And, Remember: Geek is Sheik!
	- CISSP Since Forever as Well

#### – Other Information:

- Technical Editor for Business Security Advisor Magazine, Formally Internet Security Advisor Magazine
- Numerous Publications, Conferences, etc.

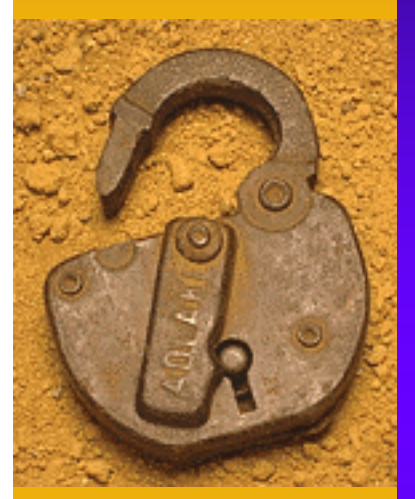

### **Ethical Hacking: An Assessment Mechanism**

# Why Penetration Testing?

- ♦ Taking a Look at the Environment
- ♦ Penetration Testing Benefits
- ♦ Taking a Look at the Process
- ♦ Real-Life Case Studies Proof!

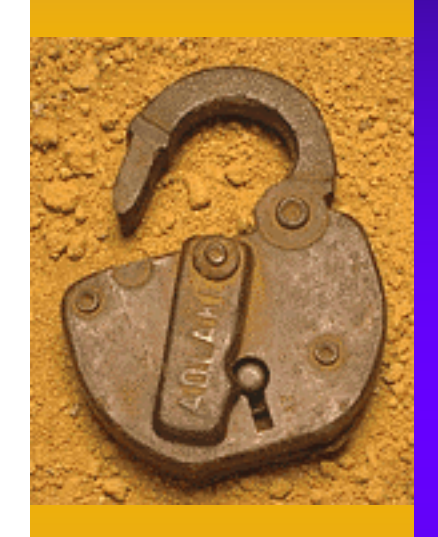

# **NET INTRUSIONS**

% of organizations saying the internet is a "Frequent" point of cyberattacks.

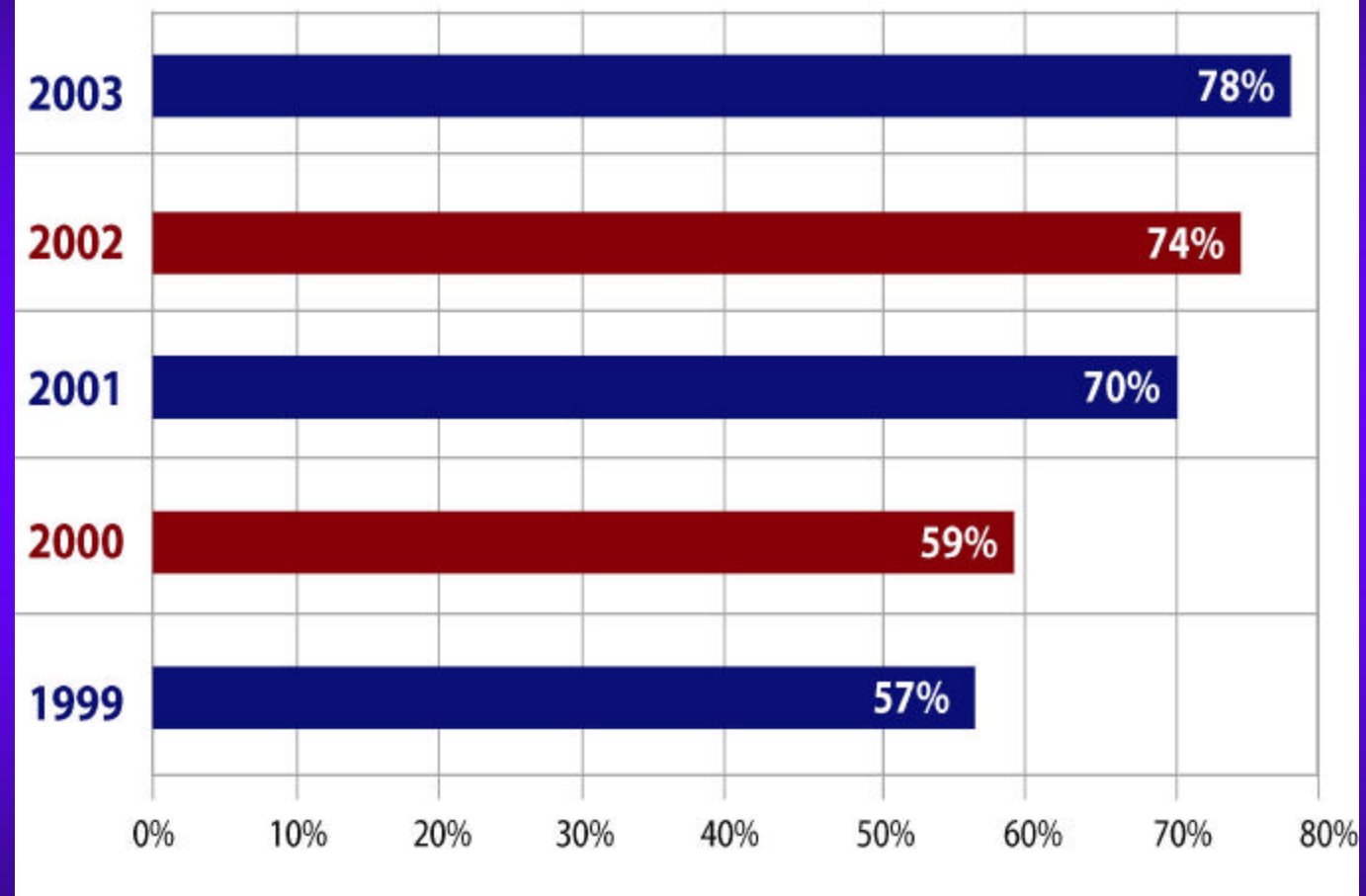

Source: CSI/FBI 2003 Computer Crime and Security Survey

#### What are the Top Five Threats to Enterprise Network Security?

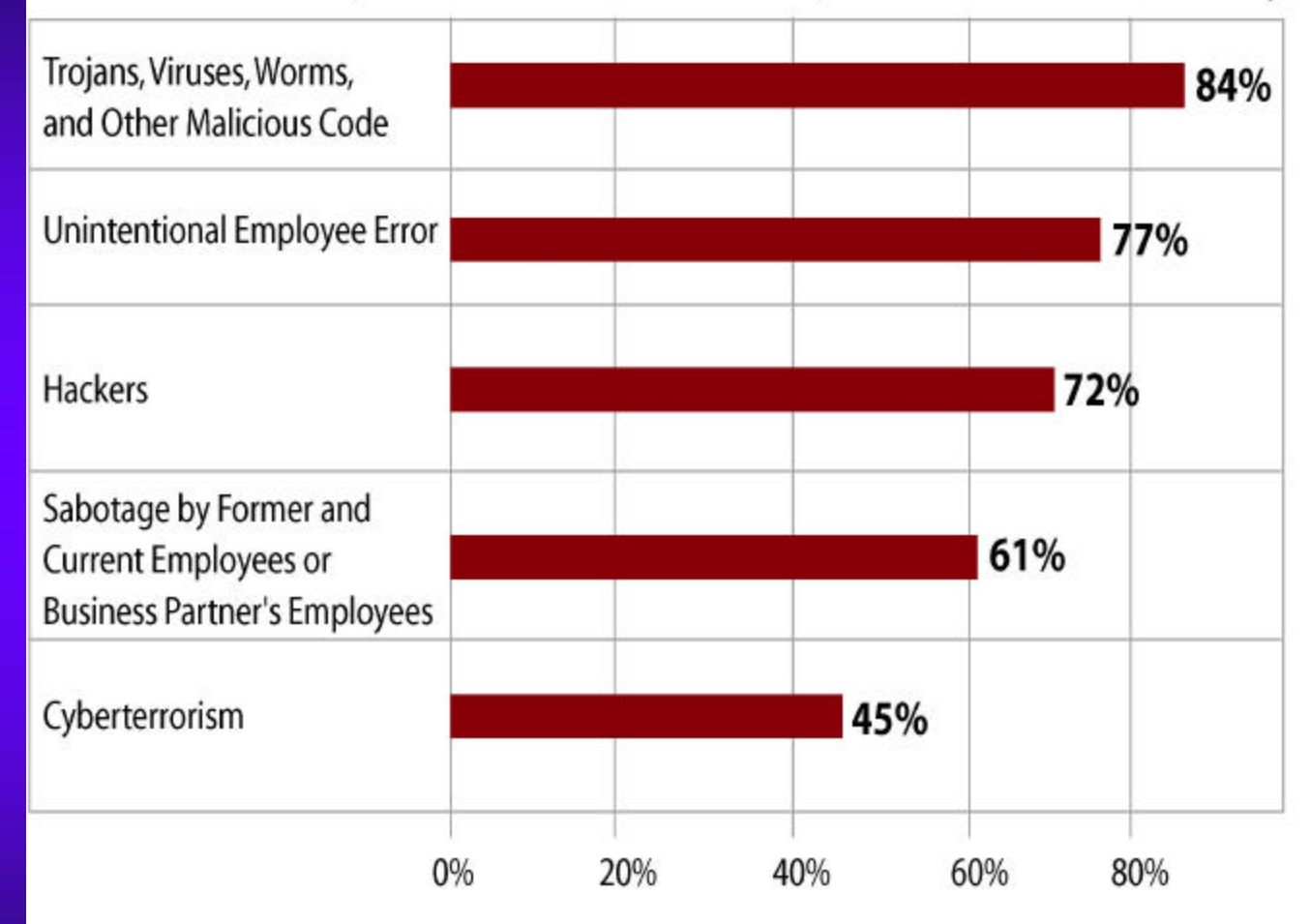

Source: 2003 InfoWorld Security Survey

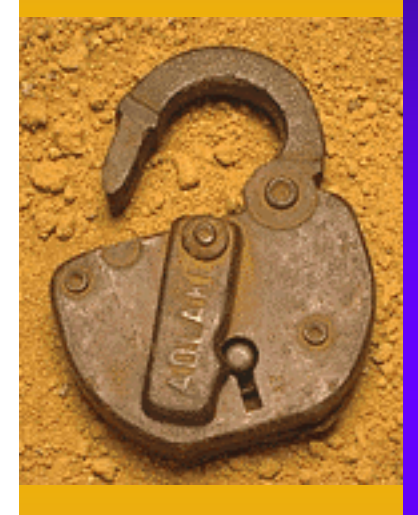

## Look At The Environment

- ♦ We Now Have Open Discussions on The Internet Concerning:
	- Vulnerabilities
	- Exploits and Attacks
	- Bugs and Faults
- ♦ Newer and More Sophisticated Attacks
- ♦ Newer and More Sophisticated Hacker Tools
- ♦ Attack Scripts and Penetration Tools Available to Anyone on the Internet

## Look At The Environment

#### ♦ Recent Google Search Results:

- 
- Hacker Tools 757,000 Hits
- Hacker Exploits 103,000 Hits
- NT Exploits 99,000 Hits
- Unix Exploits 139,000 Hits
- Computer Vulnerabilities 403,000 Hits
- Hacking NT 292,000 Hits
- Hacking Windows 2000 271,000 Hits
- Hacking Unix 390,000 Hits
- Hacking Linux 1,290,000 Hits

 $-$  Hacker  $12,500,000$  Hits

## Ethical Hacking - Benefits

- ♦ Penetration Tests are Designed to Identify Vulnerabilities Before They are Exploited
- ♦ Provides a Solid Understanding of What is Visible and Possibly Vulnerable
- ♦ Preventative Measure Can be Very Effective
- ♦ Should Include a Remediation Phase
	- Correct Identified Vulnerabilities and Exposures

## Ethical Hacking - Rationale

- ♦ Vulnerabilities and Exploits are Always Changing
	- Unless This is Your Business, Its Hard to Keep Up
	- Need to Perform on a Recurring Basis
- ♦ Hacking Tools and Methods Can Cause Damage IF Used Incorrectly
	- Some Exploits are Passive, Some are Not!
	- Some Exploits are Destructive, Some are Not!
- ♦ A Well Defined Process, Attack Methodology, and a Set of Tools are Required

### Penetration Testing - General

- ♦ Can Consider Both Internal and External **Assessments**
- ♦ Internal: Goal is to Gain "Unauthorized Access to Data/Information"
	- Ultimate Goal is to Gain Administrator, System, or Root Access From the Inside (Depending on Platform)
	- Usually Begin With Just a Network Connection
	- May Require a Standard, Non-privileged Account (User)

### Penetration Testing - Internal

#### ♦ Start by Sniffing Network

- Try to Obtain Userid and Password Combos
- Common Tools
	- Snort (Unix/Linux and Windows)
	- WinSniff (Windows)
- ♦ Scan Internal Network (Port Scan)
	- Discover Active IPs and Devices
	- Gain Info About System Types and OSs
	- Common Tools
		- Nmap (Unix/Linux and Windows)
		- SuperScan (Windows)

### Penetration Testing - Internal

- ♦ Check for Systems Running snmp With Exploitable Community Strings
	- Looking for 'Public', 'Private' or Other Common Words
	- Common Tools
		- SolarWinds (Windows)
		- SNScan (Windows)
- ♦ Launch Vulnerability Scanners to Identify Vulnerabilities to Exploit
	- Nessus, Nikto, Whisker, Brute Forcer Tools, Etc.

### Penetration Testing - Internal

- ♦ Once Any Level of Access is Gained, Try and Obtain Privileged Access
	- Grab Password Files and Crack Passwords
		- Pwdump3 and pwdump3e
		- SAM Grab
		- L0phtCrack
		- John-the-Ripper

♦ Run More Sophisticated Exploits Against Vulnerable Services, Applications, Etc.

### Penetration Testing – External

- ♦ External Both Dial-Up and Internet
- ♦ Goal Get Privileged Access
- ♦ Starts With Enumeration of the Target Network and/or Systems
- ♦ External Scan of Assets/Devices, Possibly More Enumeration
- ♦ Once Devices are Identified, Determine Type of Platform, Services, Versions, Etc.
- ♦ Hypothesize Potential Vulnerabilities and Prioritize Based on Likelihood of Success
- ♦ Attack in Prioritized Order

### Penetration Testing – Tools

#### ♦ Relies on Numerous Tools:

- Port Scanners
- Demon Dialers
- Vulnerability Scanners
- Password Grabbers and Crackers
- Vulnerability and Exploit Databases
- Default Password Databases
- Other Resources
	- Experience and the Good Old Internet!

### Penetration Testing – The Process

- ♦ The Vulnerability Assessment Process:
	- Gather Information
	- Scan IP Addresses
	- Determine Service Versions
	- Assemble Target List
	- Gather and Test Exploits (Yes, Test Them First!)
	- Run Exploits Against Live Targets
	- Assess Results
	- Interactive Access on Host(s)
	- Root/Admin Access on Host(s)
	- Repeat Until No More Targets Available or Desired Results are Achieved

### Preparatory Work

- ♦ Things You Need Before Starting the Test – Authority to Perform Test
	- **This must be in writing!**
	- A Specific Set of Ground Rules That Should Answer at Least the Following Questions
		- Is this test covert or overt?
		- Are there any "off-limits" systems or networks?
		- Who is our trusted POC?
		- Is there a specific target (system, type of information, etc) of this test?

# Gathering Information

♦ The First Thing You Want to Know is What IP Address Range(s) are Owned and/or Used by the Target Organization

#### ♦ Start With a whois Lookup

- American Registry for Internet Numbers (ARIN) whois http://whois.arin.net/whois/index.html
- Network Solutions whois http://www.networksolutions.com/cgi-bin/whois/whois/
- European information is at the RIPE NCC http://www.ripe.net/perl/whois
- Asian information is at the Asia Pacific Network Information Center http://www.apnic.net/

# Gathering Information

- ♦ Other Sources of Information:
	- IP address of Webserver(s), Mail Server(s), DNS Server(s)
	- Go Back to whois and Verify Who Owns Those IP Addresses and the Network Space That Contains Those IP Addresses
	- IP Addresses of Other Organizations That May Have Been Purchased by the Primary Organization
	- SamSpade.Org!
- ♦ Verify All IP Addresses and Ranges With Trusted POC Before Proceeding!

Intent: To Discover What Network Ports (Services) are Open Tool of Choice: nmap, by Fyodor Available at: http://www.insecure.org/nmap/

- Written for Unix/Linux Systems
- Freely available
- Ported to Windows NT/2000 by eEye Digital Security http://www.eeye.com/html/Research/Tools/nmapnt.html
- Provides Many Features
	- Multiple different scanning methods
	- Operating System detection
	- Ping sweeps
	- Changeable scan speed
	- Multiple logging formats

- ♦ If You Are Scanning From a Windows NT/2000 System, Your Options are:
	- Use nmapNT from eEye
		- Requires installation of a libpcap network driver
		- More difficult to use, specifically wrt selecting network interfaces
	- Use SuperScan from Foundstone
		- GUI interface
		- Lots of options
	- Use fscan from Foundstone
		- Command-line tool (very useful in some instances)
		- Lots of options

- ♦ Both Unix/Linux and Windows Versions of nmap have a Graphical Front-End Available (nmapfe)
- ♦ Same Options Available Via the GUI Easy to Use

- ♦ SNMP Scanning
	- Usually can be Performed Quickly
	- A Default SNMP Server can Yield **Reams** of Useful Information
		- Default community strings (passwords) are 'public' and 'private'
	- Tools
		- SNScan From Foundstone
		- Solarwinds Network Management and Discovery Tools (for Windows)
			- SNMP sweep
		- ucd-snmp/net-snmp for Unix
			- snmpstatus
			- snmpwalk

#### **Web Server Scanning**

- Whisker by Rain Forest Puppy http://www.wiretrip.net/rfp/p/doc.asp?id=21&iface=1
	- Perl script that probes web servers for
		- Version information
		- Executable subdirectories
		- Potentially vulnerable executable scripts or programs
	- Basic use: *perl whisker.pl -v -h hostname | tee filename*
		- Many advanced features available

#### – Nikto

- HTTPS-only web servers can be scanned with stunnel (http://www.stunnel.org/) + Whisker or Nikto
	- *stunnel -c -d localhost:80 -r hostname:443*
	- *perl whisker.pl -v -h localhost | tee filename*

# Determining Service Versions

- ♦ Each Open TCP Port Likely Provides a Network Service
- ♦ Well-Known Port Numbers are Normally Used to Provide Well-Known Services
	- e.g. TCP port 23 is expected to be a telnet daemon
	- Reference http://www.iana.org/assignments/portnumbers
- ♦ Many Well-Known Services Will Provide Version Numbers With Very Little Prodding

## Vulnerability Assessment Tools

- ♦ Once Target List is Identified, Can Run Vulnerability Scanner to Attempt to Identify and Possibly Exploit Known Vulnerabilities – CERT and CIAC Advisories
	- Vendor Advisories and Warnings
	- Other Public Sources (Bugtraq)

## Vulnerability Assessment Tools

♦ Once Target List is Identified, Can Run Vulnerability Scanner to Attempt to Identify Vulnerabilities

### ♦ Some Common Tools:

- Nessus (Unix/Linux)
- SNScan (Windows)
- Nikto (Unix/Linux)
- Whisker (Unix/Linux)
- SMB Brute Forcer (Windows)

## Assembling The Target List

- ♦ Assemble a Comprehensive List of Open Ports and Known Service Versions
- ♦ Examine List for Likely Vulnerable Versions of Software, e.g.
	- wu-ftpd versions older than 2.6.1
	- bind (DNS) servers older than 8.2.3
	- Any IIS web server
- ♦ For Web Servers, Examine the Results of Whisker or Nikto Scans for Potentially Vulnerable Scripts or Programs
- Pick the Top Five Most Likely Exploitable Hosts/Services

♦ Exploit Code Should **Never** be Run Against a Live Target Without Prior Testing Against a Test System

♦ Exploits Can be Very Dangerous!

♦ If You Haven't Tested it Don't Run It!!!

♦ Behavior May Not be as Expected or Desired

#### Minimal Criteria for Exploit to be Worth Testing

- Exploit Must Match Both
	- Target operating system
	- Target service version number

Need to Assemble or Have Access to Test System(s) That Matches Configuration of Target

- ♦ Exploits Have Many Potential Results
	- Read any File on the Target System
	- Modify any File on the Target System
	- Allow Non-interactive Execution of Commands
	- Allow Interactive Access to Remote System as an Unprivileged User (Unprivileged Shell or Command-level Access)
	- Allow Interactive Access to Remote System as a Root, Admin, or Other Privileged User (Privileged Shell or Command-level Access)

#### Sources for Exploits

- SecurityFocus vulnerability database http://www.securityfocus.com/vdb/
- http://www.hack.co.za/
- Fyodor's exploit world http://www.insecure.org/sploits.html
- Packetstorm security http://packetstorm.securify.com/
- Shaedow's exploit library http://www.reject.org/shaedow/exploits/index.html
- Technotronic http://www.technotronic.com/
- Securiteam's exploit archive http://www.securiteam.com/exploits/archive.html
- Johnny's exploit index http://www.martnet.com/~johnny/exploits/

- ♦ Once a Candidate Exploit is Located
	- Compile the Code on an Appropriate Platform
	- Test it Against Test System
	- Assess Results
		- Exploit Failed
			- Move on to the next candidate
		- Exploit Succeeded
			- What did it give us?
			- What can we do with that elevated access?

### Running Exploits Against Live Targets

- $\triangle$  Set All the Pieces Up
	- Attacking System
	- Any Required Network Listeners, etc
- ♦ Type the Commands to be Executed Into a Text Editor
- Triple Check the Commands, Especially IP Addresses!
	- Recommend Two-person Teams, Each Double-checking the Other's Work
- ♦ Recommend Simultaneous use of a Sniffer to Monitor all Relevant Network Traffic
- ♦ When Prepared to Execute, Copy and Paste the Commands into the Execution Window
- ♦ Hope it Works!

### Assessing Results

- ♦ If Exploit Fails, Attempt to Determine Why
	- Exploit was Supposed to Open a Command Shell on a High-numbered Port, but Port was Unavailable for Connection Attempt
		- Potentially blocked by a firewall
	- Examine Sniffer Logs for Clues
- ♦ Unfortunately, it is Often Very Difficult to Determine the Cause of a Failed Exploit Attempt
- Move on to the Next Candidate Exploit

# Assessing Results

### ♦ If Exploit Succeeded

- Assess Level of Access Currently Obtained
- Reprioritize Target List for Next Exploit Attempt
- ♦ First-Level Goal Should be any Sort of Interactive Access to the Remote System
- ♦ Second-Level Goal Should be root or Admin-Level Interactive Access on Remote System

### Interactive Access on Host(s)

- ♦ Once Interactive Access is Obtained, Local Exploits Can Be Run
	- These are Much More Prevalent Than Remote Exploits
	- Much Easier to Obtain Root or Admin-level Privileges

♦ Even With Unprivileged Interactive Access, Many Useful Steps Can be Taken

- Determine Available Network Interfaces and Settings
	- Is this system behind a network address translator?
	- Is this system on a DMZ or an internal network?
- Perform Port Scans From This System Against Others on its Local Network (nmap, SuperScan, or fscan)
- Be Very Careful to Avoid all GUI or Windowing Commands, Especially on Windows Systems

### Interactive Access on Host(s)

#### ♦ Privileged Command Access Leads to Many Further Options

– Start up a network sniffer on each interface

- Winsniff for Windows NT/2000 http://winsniff.hypermart.net/
- Dsniff or Snort for unix systems http://www.monkey.org/~dugsong/dsniff/
- Look for trust relationships between this host and others
- Obtain encrypted passwords or password hashes and begin cracking passwords
	- On unix: /etc/passwd, /etc/shadow, or other appropriate location
	- On windows: pwdump or pwdump2
- If the objective is a specific piece or type of information, check the system for that information

### Interactive Access on Host(s)

♦ As Each New Piece of Information is Obtained, Re-prioritize the Target List and Take Action Appropriately

♦ Continue Until All Objectives are Accomplished, or No Further Access Can be Obtained

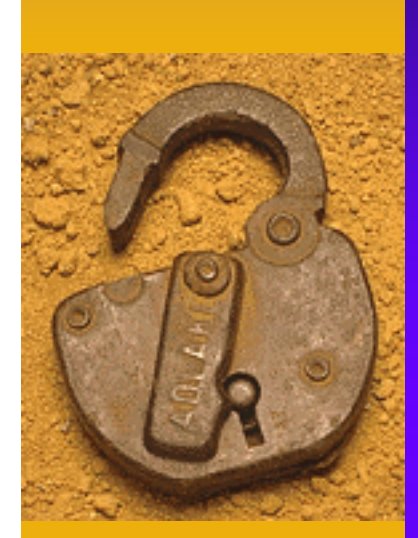

# Some Real-life Case Studies: Recent Penetrations

### Example Penetrations

- $\bullet$  Five Examples From the Multiple Industries
- $\leftrightarrow$  All Penetrations 100% Successful
	- Gained "Unauthorized" Privileged Access
	- Access Undetected by Systems Personnel
- $\triangle$  All Penetrations Were Preventable Known Vulnerabilities or Poorly Configured Systems

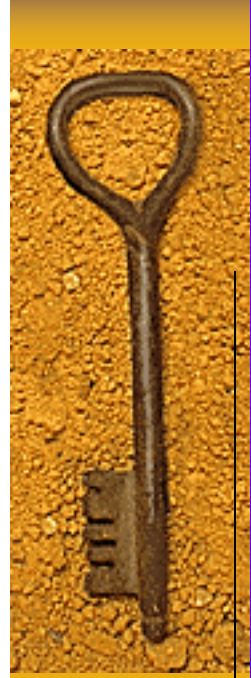

# Example Penetrations

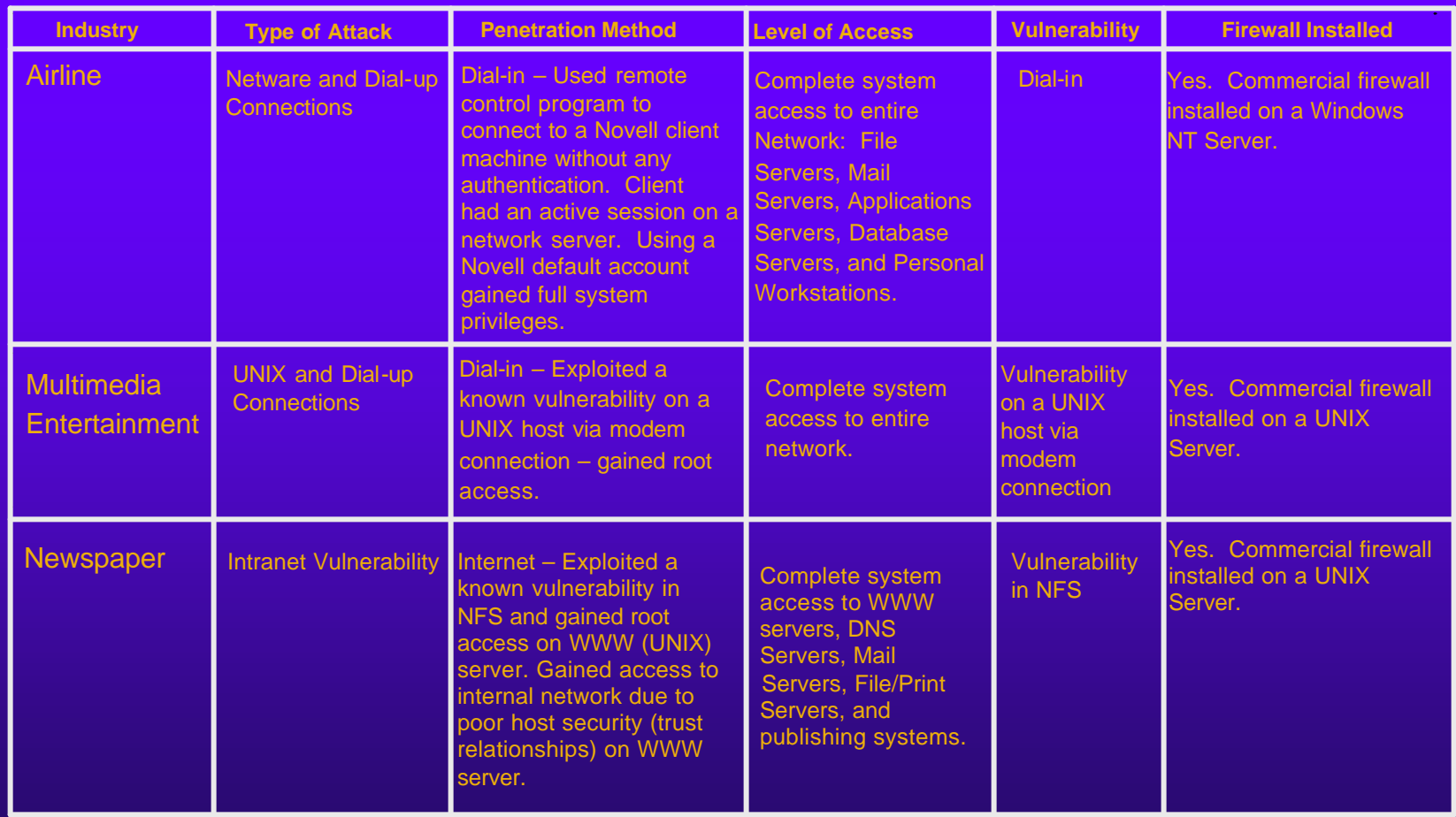

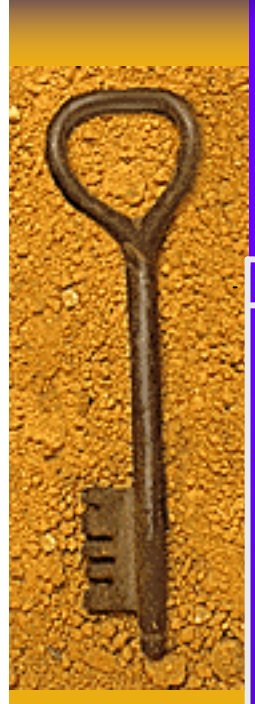

## More Penetrations

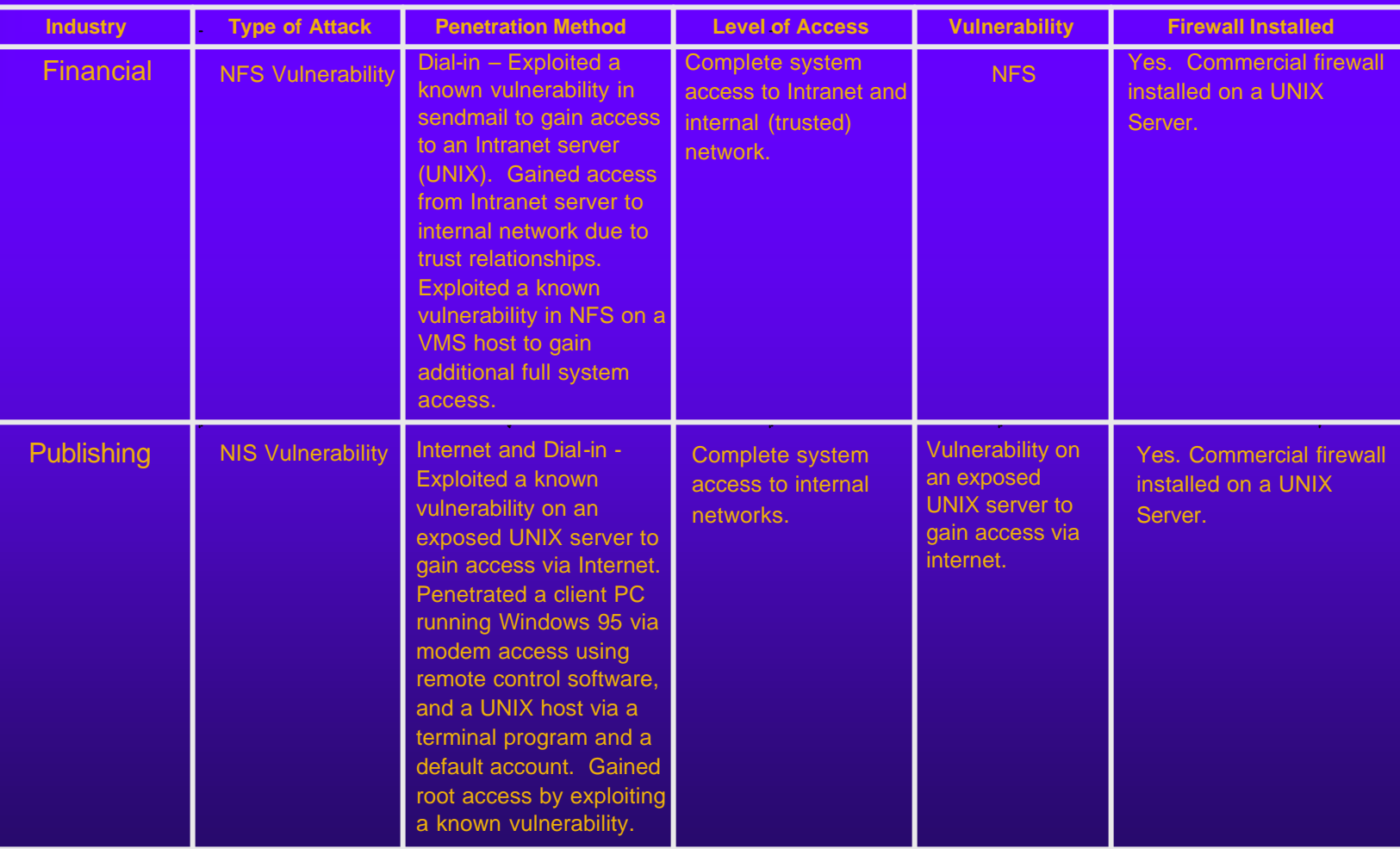

### Penetration Tests: Lessons

- ♦ In Each Case, the Penetration Could Have Been Prevented IF:
	- A Comprehensive Security Policy had Been Implemented Across the Enterprise
	- Good Systems Administration Practices Were Utilized
	- A More Proactive Security Process was in Place
		- Security Audits and/or Assessments
		- Investment in Security Assessment Technology
		- Better User Security Education and Awareness
		- Minimal Incident Response Capability

## Conclusions

- ♦ Penetration Testing Can Be Used to Significantly Improve Your Security Posture
- ♦ A Reasonably Secure Infrastructure is Achievable
	- Must View Security as a Process, Not a Project
	- Embrace Technology and Use it!
	- Be Consistent Throughout the Enterprise
	- Consider the Entire Business Process, Not Just the Transaction Component
- ♦ Think About Security From an Enabling Standpoint vs. an Inhibitor
- ♦ Be Proactive…Don't Wait for a Security Problem

### My Contact Information

Dr. Bruce V. Hartley, CISSP President & CEO Privisec, Inc.

719.651.6651 (Phone) 719.495.8532 (Fax) bhartley@privisec.com www.privisec.com